## Kurzanleitung zur Clickdoc-Videosprechstunde

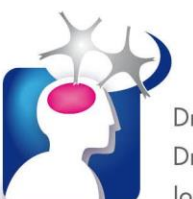

Dr. med. Christopher Pilz Dr. med. Ingeborg Flügel loana Hoff

Neurologisch-psychiatrische Praxis P7,1

Sehr geehrte Patientinnen und Patienten,

die Clickdoc Videosprechstunde ist eine vom TÜV zertifizierte Software, die höchsten Datenschutzanforderungen entspricht. So ist gewährleistet, dass Ihre Videositzung "im Sprechzimmer" bleibt. Bitte sorgen auch Sie während der Sitzung für eine "private Atmosphäre".

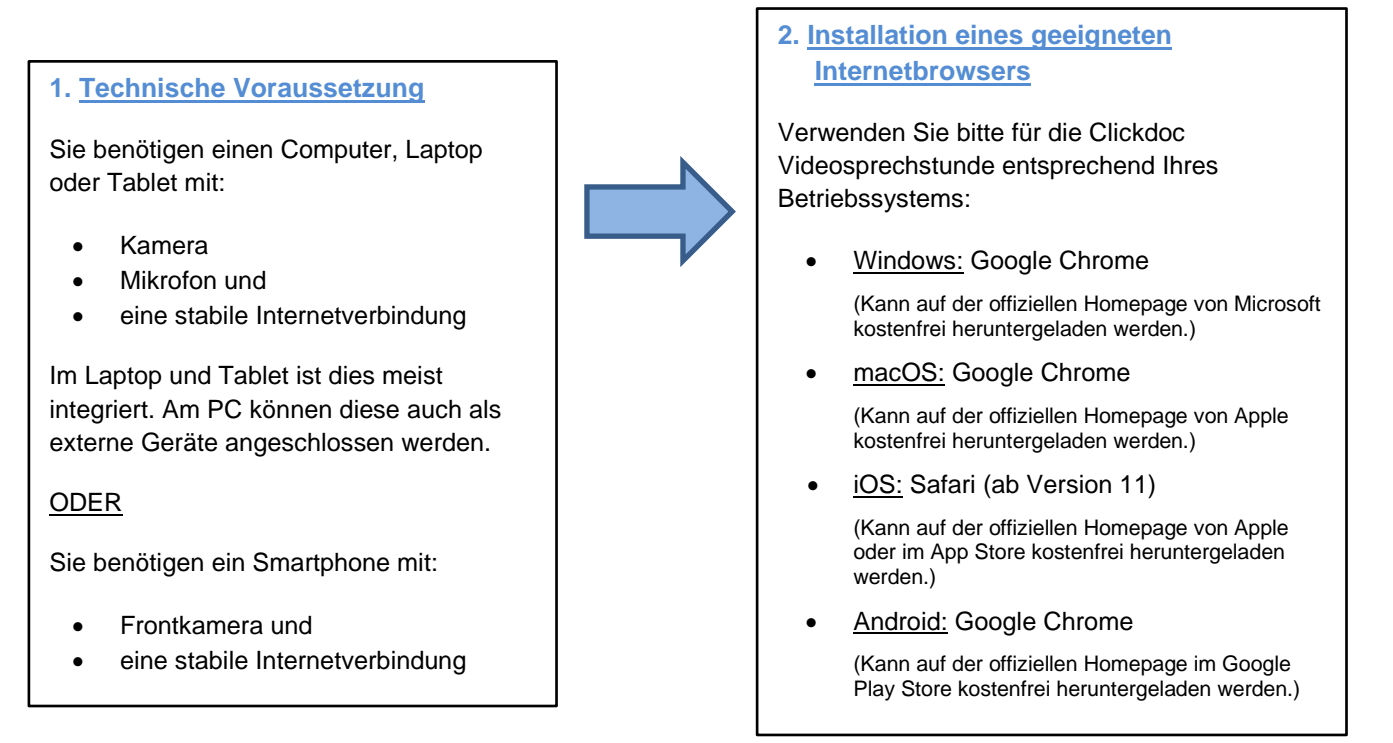

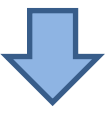

## **3. Anmeldung**

Vorab haben wir Ihnen per Mail oder SMS einen Zugangscode und einen Link (= Internetadresse) gesendet. Den Link können Sie nun durch Anklicken verwenden oder auch per Hand eingeben. Dieser lautet: [http://clickdoc.elvi.de](http://clickdoc.elvi.de/)

- Mit dem Link kommen Sie auf die Anmeldeseite von Clickdoc
- Geben Sie Ihren Vor-, Nachnamen und den Zugangscode ein
- Bestätigen Sie die Nutzungsbedingungen
- Klicken Sie auf "Sitzung starten"
- Bei der ersten Anmeldung führt das Programm einen Systemcheck durch und prüft, ob Internetgeschwindigkeit, Kamera und Mikrofon ausreichend funktionieren. Wenn Sie nach Zugriff auf die Kamera und Mikrofon gefragt werden, müssen Sie diese mit "Zulassen" bestätigen.
- Nach dem Systemcheck kommen Sie in den elektronischen Warteraum. Hier können Sie sich nur "setzen", wenn auch wir online sind. Deshalb ist es erforderlich, dass für die Videosprechstunde einen Termin vereinbart wurde. Ob wir online sind, können Sie an dem grünen Kreis erkennen.

Wenn Sie im elektronischen Warteraum sind, dann werden Sie von uns angerufen. Sie müssen dann lediglich den Anruf annehmen und schon kann die Behandlung beginnen.

Sie können das alles auch einfach ausprobieren, auch wenn wir nicht online sind. Sie können sich dann nur noch nicht in den Warteraum setzen. Es kann nichts passieren! Sie brauchen lediglich zum Üben den Zugangscode.